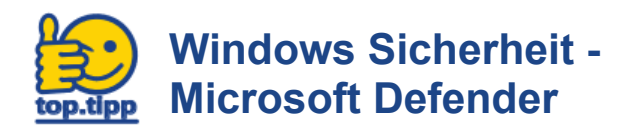

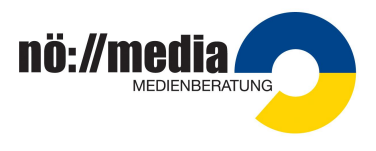

Eine zentrale Anlaufstelle um sein eigenes Gerät zu Überprüfen findet man unter "Windows Sicherheit"

Windows-Schaltfläche [1] Windows Sicherheit (in der Programmliste unter "W" ) [2]

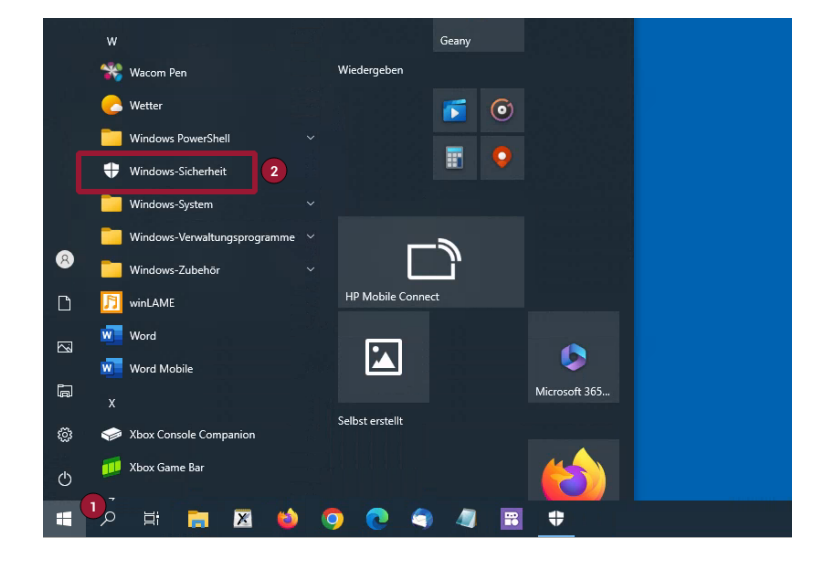

Hier werden die Daten zur letzten Überprüfung angezeigt [1].

Der Umfang des Virenscans kann in den Scanoptionen eingestellt werden [2].

Das letzte Update wird angegeben [3] bzw. kann hier nach aktuellen Updates gesucht werden [4].

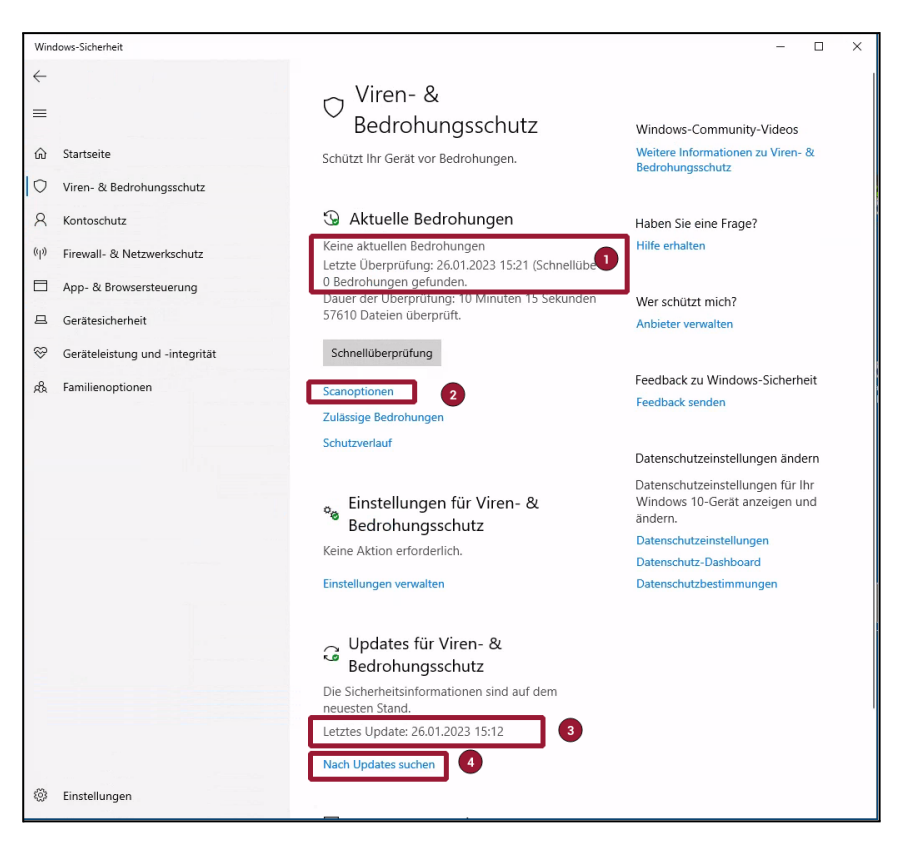

Vor der Verwendung externer Datenträger kann der Datenträger **im Windows Explorer** über das Kontext-Menü (rechte Maustaste) auf Bedrohungen überprüft werden:

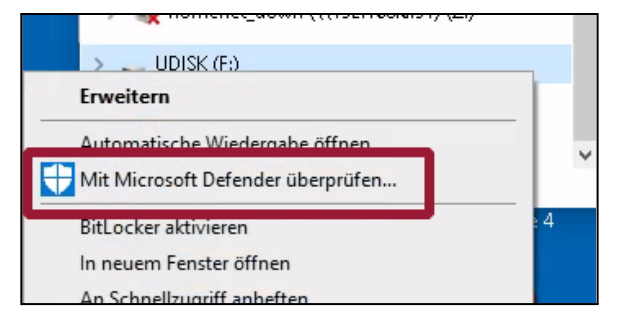